## **Kurzanleitung FWPM-Wahl Fakultät ING**

Login ins Dashboard, danach Klick auf FWPM in der linken Spalte. Es öffnet sich ein kleines Fenster daneben

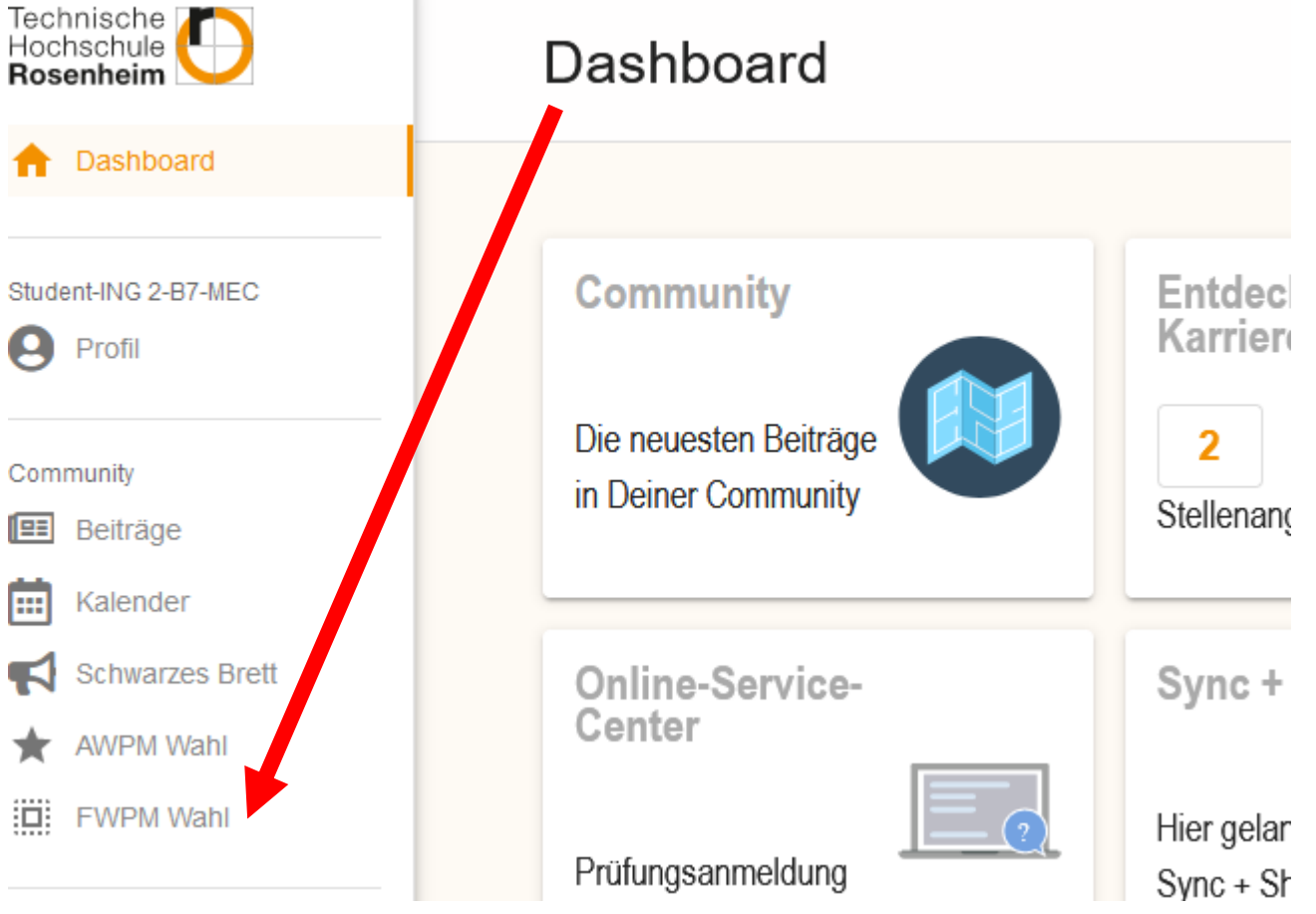

Es werden alle Wahlen für die Fakultät ING angezeigt. Sowohl fakultätsübergreifende Wahl **FWPM-ING-Allgemein** (eben für die gesamte Fakultät) als auch die studiengangsspezifischen FWPM-Wahlen z.B. für **MB-FWPM-Wahl**, **MEC-FWPM-Wahl**, **MT-FWPM-Wahl** usw… (sofern vorhanden) Hier mit Beispieldaten und -zeiten.

FWPM-Wahlübersicht

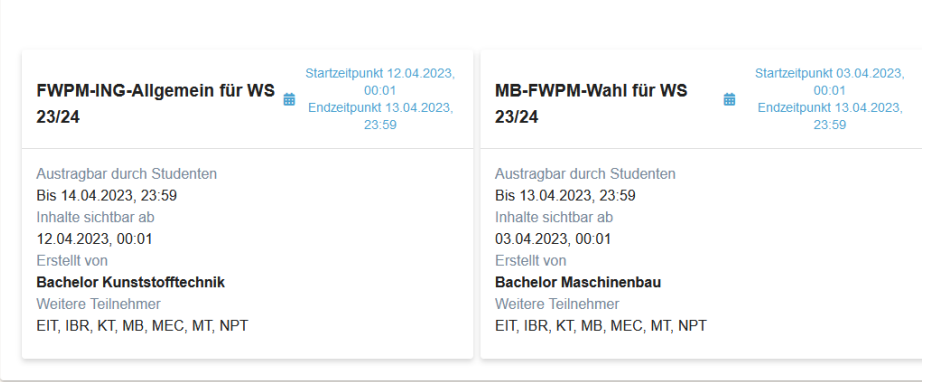

Beim Klick auf die gewünschte FWPM-Wahl werden darunter alle wählbaren Module angezeigt. (Hier die Wahl: **FWPM-ING-Allgemein** WS 2023/24)

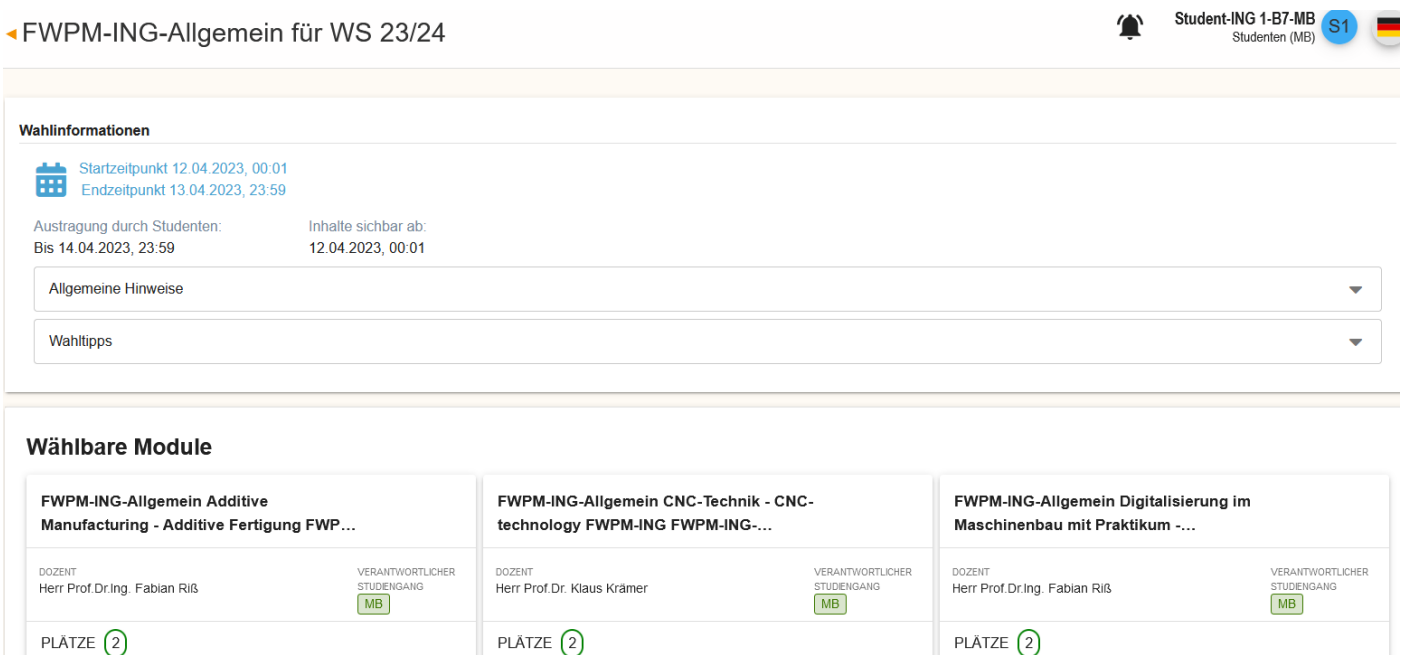

Zuerst bitte unter "Meine Wahl" die Anzahl der Module, die maximal belegt werden sollen auswählen Grundsätzlich können bei **FWPM-ING-Allgemein** maximal 3 FWPM je Semester belegt werden (Werte können bei den studiengangsinternen Wahlen differieren!). Damit die Wahrscheinlichkeit erhöht wird, nach der Wahl ein FWPM zu erhalten werden maximal 6 Auswahlfelder angegeben.

Bei den studiengangsspezifischen FWPM-Wahlen z.B. für MB, MEC, MT usw.… (sofern vorhanden) steht die jeweilige maximale Zahl der Modulbelegungen im Wahltext.

Das Feld mit der Nummer 1 hat die höchste Wunsch-Priorität, das letzte Feld die niedrigste Wunsch-Priorität.

Danach legen Sie die Wunsch-Reihenfolge der Module für die Wahl statt. (1=am wichtigsten, dann absteigend wichtig)

 $\bigcirc$  IBR

SKT B MB B MEC B EIT B MT B NPT

 $\bullet$  IBR

SEIT SIBR SKT SIMB SIMEC SIMT

 $\bullet$  NPT

## «FWPM-ING-Allgemein für WS 23/24

 $\overline{\mathbf{3}}$ .

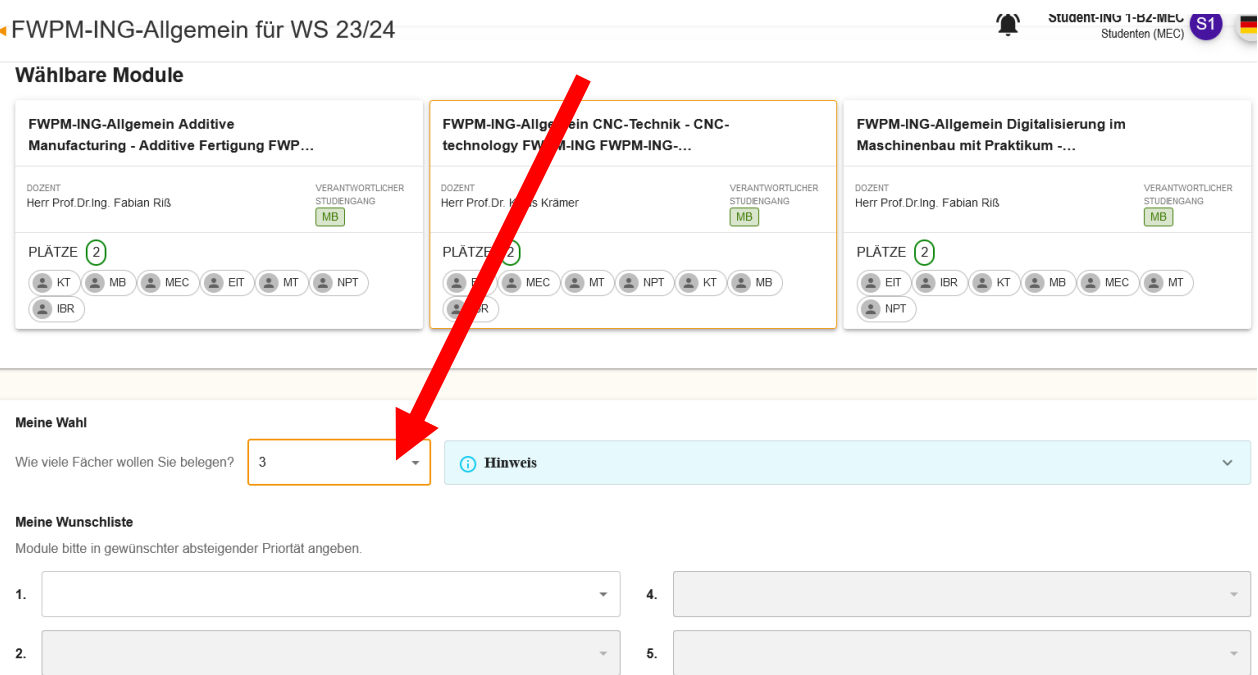

 $6.$ 

 $\overline{\phantom{0}}$ 

 $\mathbf{T}$ 

 $\frac{1}{\sqrt{2}}$ 

Klick in das Wunschfeld neben der Reihenfolgezahl zeigt ein Auswahlfeld der Module an. In diesem Auswahlfeld einfach auf das angezeigte wunsch-Modul klicken, das der Position 1 zugeordnet werden soll. Dann analog dazu mit den weiteren Feldern fortfahren.

Hinweis: bitte nutzen Sie alle Felder zur Angabe von Wunschmodulen. Damit wird die Wahrscheinlichkeit erhöht, nach der Wahl ein FWPM zu erhalten.

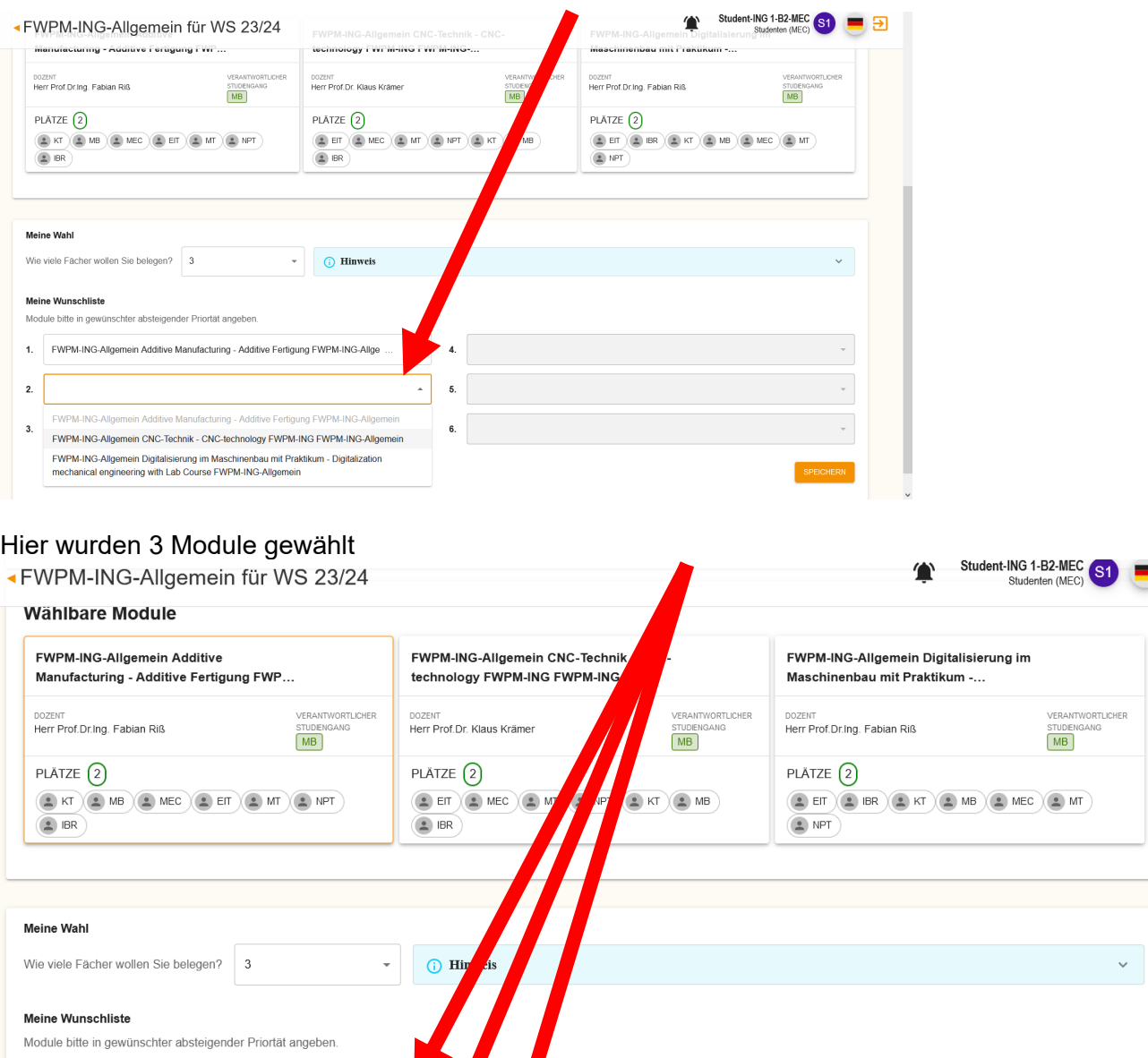

Allge

 $ANG-A$ 

 $\overline{4}$ 

5.

 $\downarrow$ 6.

FWPM-ING-Allgemein Additive Manufacturing - Additive Fertigung PWPM-IN

FWPM-ING-Allgemein CNC-Technik - CNC-technology FWPM-ING FWP

FWPM-ING-Allgemein Digitalisierung im Maschinenbau mit Praktikum - Digitalization ...

 $\mathbf{1}$ 

 $\overline{2}$ .

 $3.$ 

 $\overline{\phantom{a}}$ 

Mit einem erneuten Klick in ein bereits belegtes Positionsfeld kann dann mit einem Klick auf das "X" im Feld die Wunschzuweisung gelöscht werden.

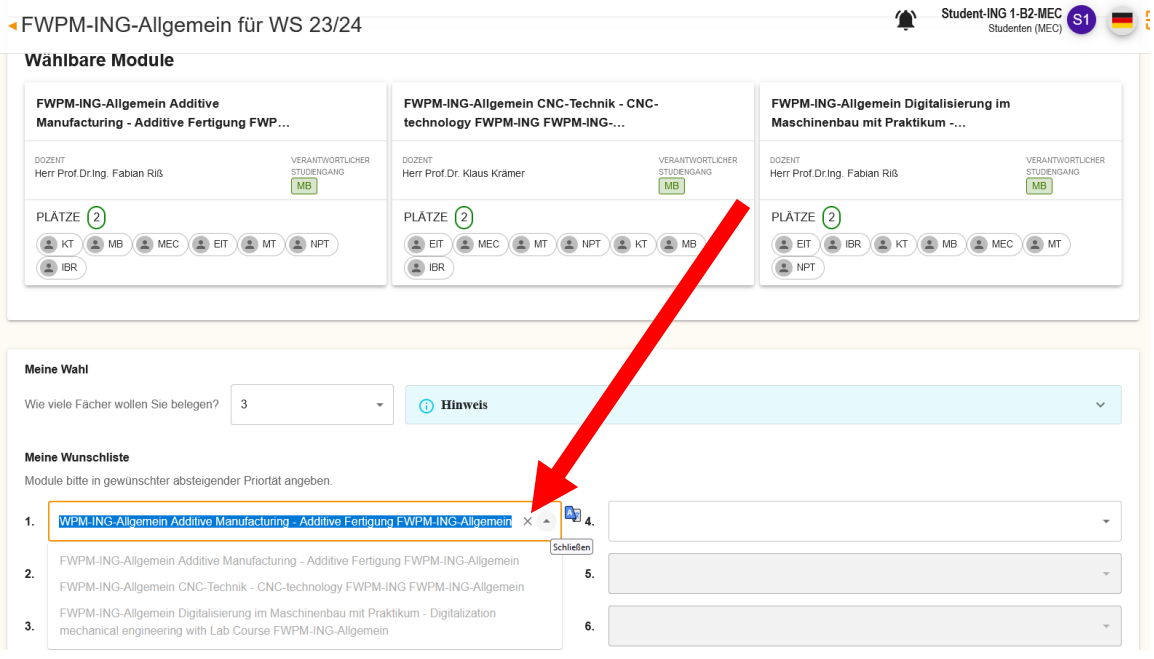

Nicht vergessen: am Ende aller Eingaben rechts unten auf Speichern klicken (1). Es erscheint oben auf der Seite die Meldung: "Ihre Wunschliste wurde gespeichert... (2)"

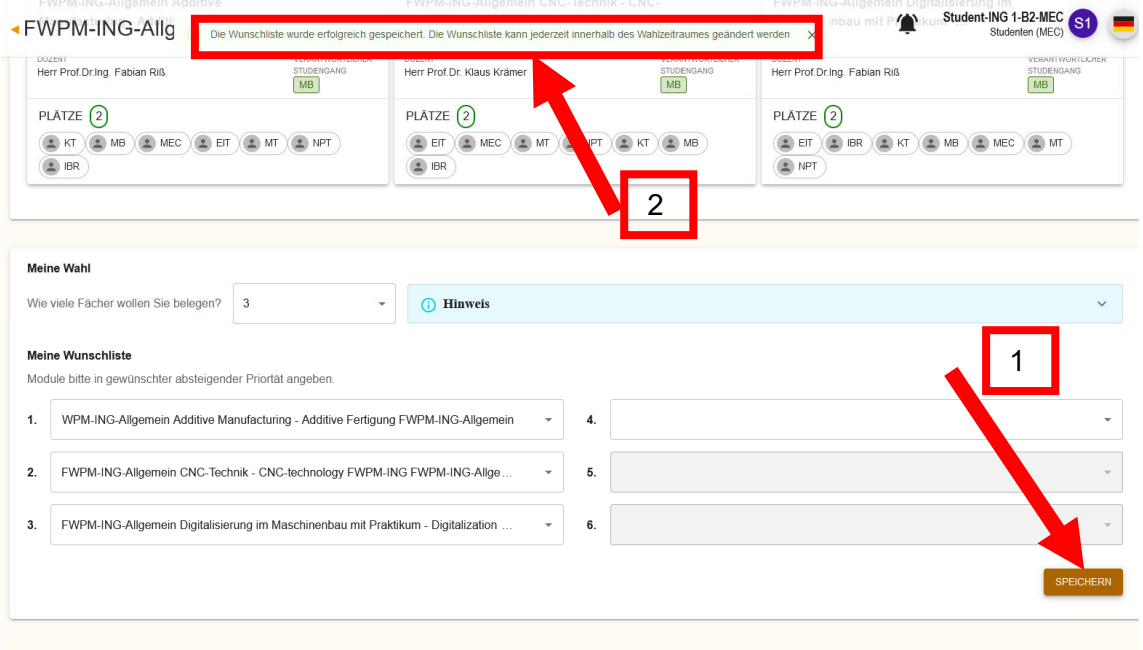

Wichtiger Hinweis:

Die Wunschliste kann jederzeit innerhalb des Wahlzeitraumes ohne Nachteile problemlos geändert werden.

Nach Ende des Wahlzeitraumes ist i.d.R. ein Abwahlzeitraum vorgesehen. Hier können dann Module, die man erhalten hat aber nicht belegen möchten abwählen, so dass evtl. andere Studierende von der Warteliste noch einen Platz bekommen können.

Nach der Wahl / Abwahl

Durchzuführen am Ende des normalen Wahlzeitraums

Aufruf der Wahl wieder über das Dashboard wie auf Seite 1 angegeben.

Danach die jeweilige Wahl anklicken für die man Informationen über die Modulzuteilung haben möchte. Es wird eine Übersicht mit "Wahlinformationen" angezeigt. Hier können jetzt "Erhaltene Module" und die "Warteliste" angezeigt werden.

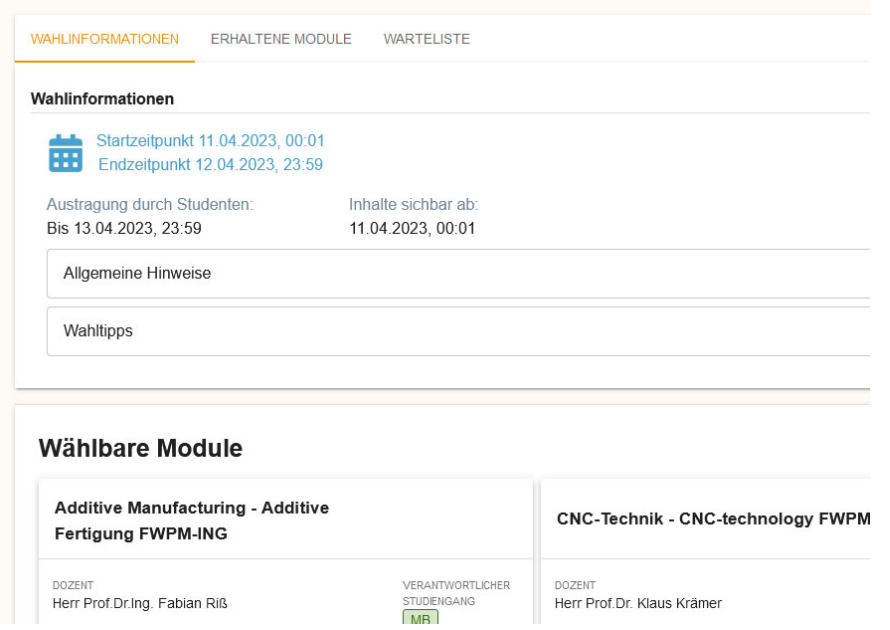

Unter "Erhaltene Module" werden diejenigen Module aufgelistet, die man nach der Wahl erhalten hat incl. der Gesamtzahl und der aktuellen Anzahl der Teilnehmer\*innen im jeweiligen Modul:<br>◀FWPM-ING-Allgemein für WS 23/24 Peter Zenether PZ  $\bullet$ 

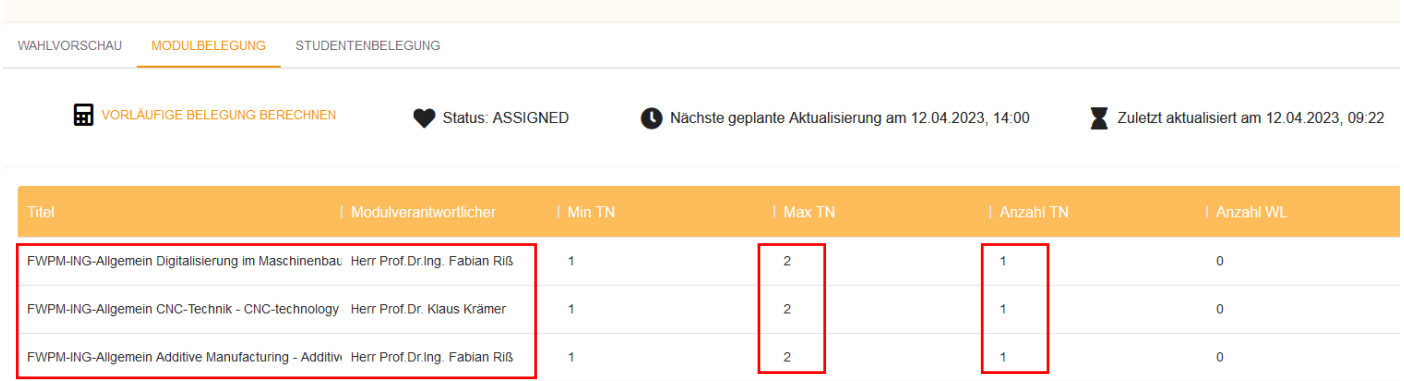

Mit Klick auf die 3 untereinander angeordneten Punkte in jeder Modulzeile kann man sich aus jedem einzelnen Modul während des Abwahlzeitraumes austragen. **ACHTUNG: dies bitte mit Sorgfalt durchführen, da es keine Rückgängig-Funktion gibt!** 

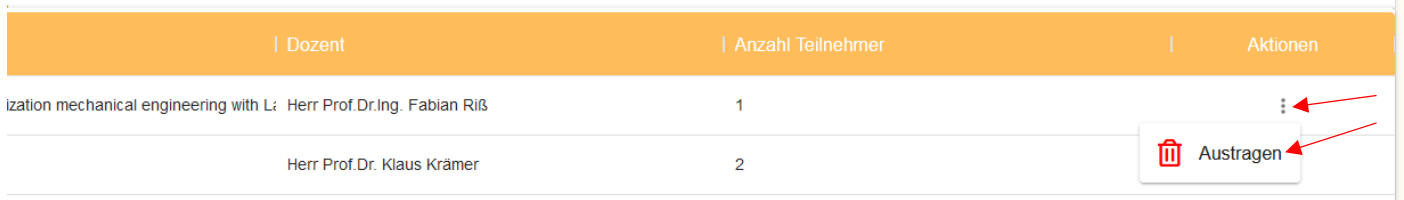

Bei Klick auf die "Warteliste" wird angezeigt, auf bei welchen Modulen man mit wie vielen anderen Personen auf der Warteliste in welcher Position steht und evtl. nach dem Abwahlzeitraum noch auf die Teilnehmer\*innen-Liste rücken könnte.

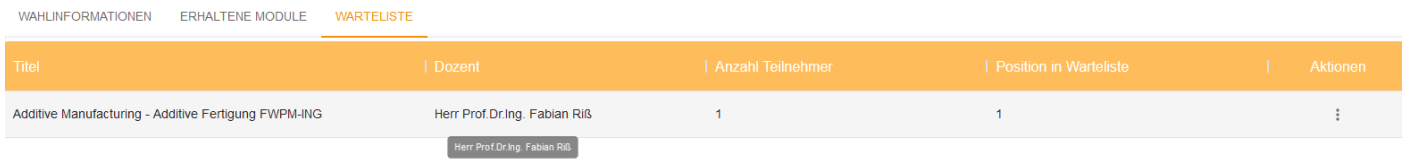

Nach Ende des Abwahlzeitraumes können sie die endgültige Modulzuteilung hier ebenso einsehen. Bitte diese Modulbelegungen für das darauffolgende Semester notieren.

Kontakt bitte über die Mailadresse fwpmwahl-ing@th-rosenheim.de

Dr. Peter Zehetner, Systemadministration ING/WI